**Wireless Internet Radio**

# **Handleiding**

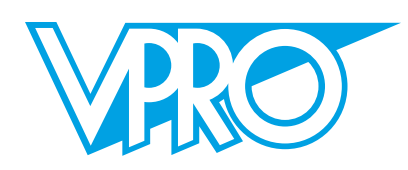

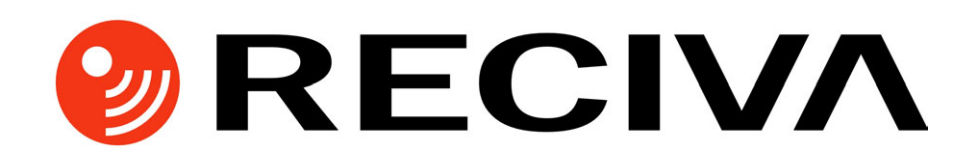

**Wireless Internet Radio Quickstart Guide** 

## Inhoudsopgave

#### **Internet Radio Handleiding**

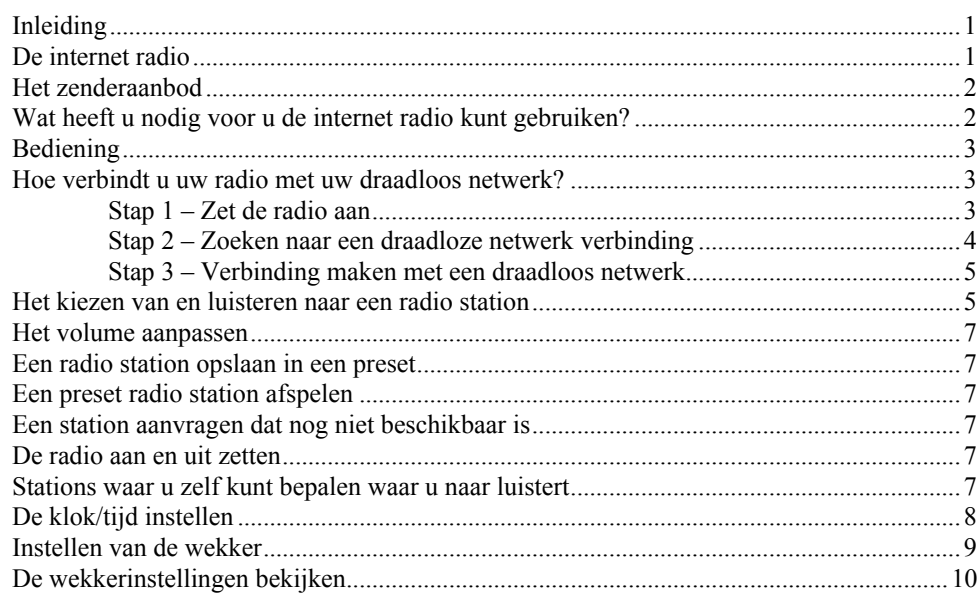

#### Configuratie menu

#### $11$

 $\overline{1}$ 

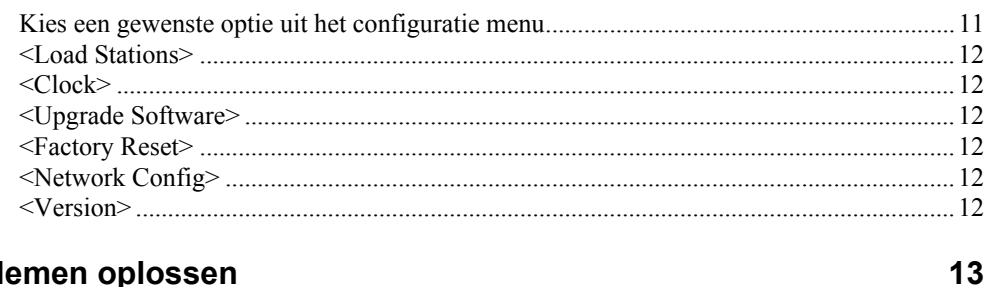

#### Problemen oplossen

Software licentie informatie

 $15$ 

## **Internet Radio Handleiding**

#### **Inleiding**

Sinds de VPRO in 1994 als eerste omroep op internet actief was, zijn nieuwe media belangrijk voor de omroep. De VPRO wordt veelvuldig geprezen als voorloper op dit gebied, wat vorig jaar opnieuw bleek toen de VPRO een pakket aan themakanalen lanceerde. Sindsdien zijn 3VOOR12 (popmuziek), Holland Doc (documentaire en andere vernieuwing) en /Geschiedenis (de 20e eeuw in beeld) via internet en digitale kabel te ontvangen. De VPRO gelooft dat er een grote toekomst is weggelegd voor dit type specialistische narrowcast-kanalen naast de broadcastzenders die zich op een groot publiek richten.

Niet alleen voor televisie en televisiemakers gaat er veel veranderen door de komst van nieuwe media. Ook voor radiomakers en liefhebbers van het medium radio zullen de gevolgen groot zijn. Waar bij televisie de toename van het aantal kanalen en de mogelijkheid van on-demand televisie de kijker steeds controle geven, is dat bij radio niet anders. De VPRO internet radio is daar een goed voorbeeld van.

#### **De internet radio**

De gebruikte techniek van de internet radio zorgt ervoor dat, via internet, radio zenders vanuit de gehele wereld te ontvangen zijn. Dus niet alleen de kanalen die via AM en FM op te pikken zijn (ook die zijn doorgaans via internet te horen), maar een veelvoud aan zenders vanuit de hele wereld. Liefhebbers van Amerikaanse hiphop kunnen hun hart ophalen bij zenders uit New York en BBC-fans kunnen het hele digitale pakket van die omroep beluisteren. Het is een wereldontvanger, maar dan een die de kanalen in goede kwaliteit thuis brengt en in een veel groter scala verscheidenheid brengt dan gewoonlijk.

Nog veel revolutionairder voor de liefhebber van radio is dat programma's via de internet radio op het moment beluisterd kunnen worden waarop het de luisteraar uitkomt. De Avonden van de VPRO niet 's avonds maar 's morgens bij het ontbijt beluisteren? 3VOOR12 BPM niet op zaterdagavond maar op zondagmorgen horen? Het kan allemaal. Alle VPRO-programma's zitten achter een druk op de knop, een extra service voor de radioliefhebber die zijn luistertijd kwalitatief zo goed mogelijk wil besteden.

Door de eenvoud en door het draagbare karakter (een computer neem je niet mee naar de keuken om bij de afwas een programma te beluisteren) zeggen de proefkonijnen met de internet radio weer veel meer naar radio te luisteren dan ze gewoon waren. Er is op de internet radio altijd iets van hun gading.

Om de VPRO internet radio te kunnen gebruiken is breedband internet en een draadloos (wi fi) netwerk nodig. De radio werkt binnen het bereik van dat netwerk. Waar de radio de kracht van internet in zich heeft, krijgt het de zwakte van het medium er vanzelfsprekend gratis bij. De autokwaliteit van de zenders is afhankelijk van kwaliteit waarop de afzender het de wereld in stuurt. Veel zenders klinken perfect in FM-kwaliteit, maar anderen moeten het met AMkwaliteit stellen omdat de afzender daar voor heeft gekozen. En als het internet even verstopt raakt (buffering vanwege netcongestie, u kent het wellicht), speelt dat de internet radio vanzelfsprekend ook parten.

#### **Het zenderaanbod**

De internet radio biedt alle VPRO-radioprogramma's zoals te horen via Radio 1, 3FM, Radio 4, 747 AM en 3VOOR12. U kunt dus live, maar ook on-demand luisteren naar kunst en cultuur in De Avonden, Radio Bergeijk, levende geschiedenis in OVT, actualiteit en achtergronden in De Ochtenden, wereldmuziek in De Wandelende Tak, de laatste ontwikkelingen in de wetenschap via Noorderlicht radio, enzovoort. Ook de 3VOOR12 non-stop internet radiokanalen zijn via de radio te ontvangen (voor een volledig overzicht van VPRO radio verwijzen we naar www.vpro.nl ).

Daarnaast heeft de radio ruimte voor 1.000 wereldwijde kanalen, dus naast de programma's van de VPRO. De bezitters van de radio's kunnen een rol spelen in de samenstelling van het aanbod. Ze kunnen zelf favoriete zenders aanmelden die zoveel mogelijk zullen worden toegevoegd. Want ook dat is bijzonder, het aanbod op de radio's is niet statisch, maar dynamisch doordat het aanbod via internet geactualiseerd wordt.

## **Wat heeft u nodig voor u de internet radio kunt gebruiken?**

Om uw internet radio te kunnen gebruiken, heeft u het volgende nodig:

- Een breedband internet verbinding.
- Een draadloze toegang (Wireless Acces Point, Wi-Fi) tot uw breedband internet, bij voorkeur via een router.
- Wanneer uw draadloze netwerk geconfigureerd is voor Wired Equivalent Privacy (WEP) of Wi-Fi Protected Access (WPA) data encryptie, dan heeft u de WEP of WPA code nodig om uw internet radio te laten communiceren met het netwerk.

De internet radio werkt overal binnen een straal van 100 meter van het wireless access point, in de meeste gevallen uw router of draadloze ADSL-modem.

Voor u verder gaat dient u ervoor te zorgen dat uw wireless access point aanstaat en verbonden is met uw breedband. Hiervoor verwijzen we naar de documentatie en instructies die bij uw wireless access point geleverd zijn.

**Let op: de internet radio werkt NIET op batterijen** (daarom is de batterijhouder vast verlijmd)

## **Bediening**

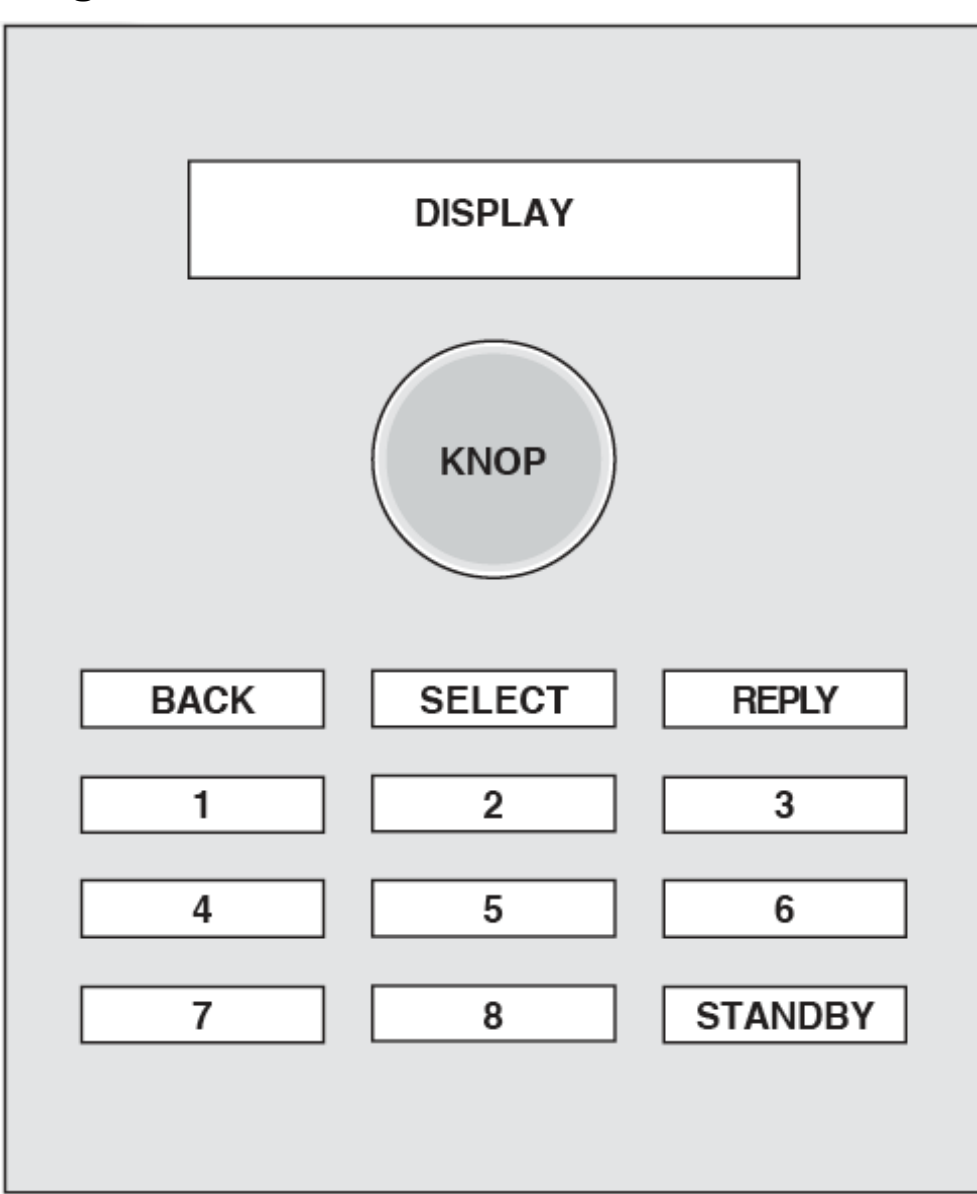

## **Hoe verbindt u uw radio met uw draadloos netwerk?**

#### **Stap 1 – Zet de radio aan**

Steek de kabel van de stroomadapter in de aansluiting die met "7.5V DC" is gelabeld aan de achterkant van de radio, en zet de radio aan met de ON/OFF schakelaar aan de zijkant.

**NB**: Gebruik uitsluitend de stroomadapter die met de radio is geleverd. Het gebruik van andere adapters kan gevaarlijk zijn en kan blijvende schade veroorzaken aan uw radio.

Het display aan de voorzijde van de radio zal nu oplichten en toont:

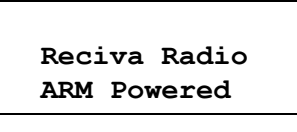

Na een paar seconden verandert dit in:

 **Waiting For Connection**

En vervolgens in:

**<Select Network>**

#### **Stap 2 – Zoeken naar een draadloze netwerk verbinding**

Wanner het display <Select Network> toont, drukt u op de **SELECT** knop.

(NB: wanneer u een fout maakt gebruikt u de **BACK** knop om terug te gaan naar het vorige scherm)

Het display op de voorzijde toont nu:

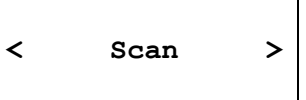

Druk opnieuw op de **SELECT** knop.

Het display toont nu:

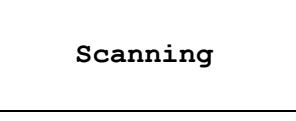

terwijl de radio zoekt naar verbinding met een draadloos netwerk.

Wanneer geen netwerk gevonden wordt toont het display:

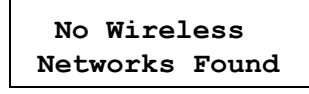

en zult u eerst uw wireless access point in werking moeten stellen – zie daarvoor de betreffende instructies.

Wanneer de radio een draadloos netwerk heeft gevonden, toont het display de ESSID voor het draadloze access point – dit is de naam die aan het access point is toegekend door de installateur van het netwerk - bijvoorbeeld:

#### **10 Sandwich Gdns**

Het is mogelijk dat uw radio meerdere access points vindt. In dat geval kunt u met de centrale knop een keuze maken voor het gewenste access point waarmee u verbinding wilt maken. Draai de knop van de radio om de ESSID voor elk gevonden access point te bekijken.

#### **Step 3 – verbinding maken met een draadloos netwerk**

Wanneer de ESSID voor het access point waarmee u verbinding wilt maken op het scherm getoond wordt, drukt u op de **SELECT** knop.

Wanneer uw netwerk geen WEP code vereist, toont het scherm:

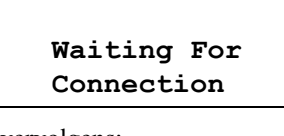

vervolgens:

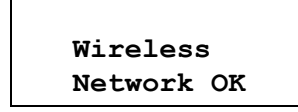

Wanneer het scherm:

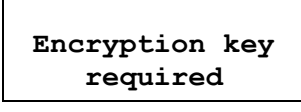

toont gebruikt het netwerk een encryptie systeem: Wired Equivalent Privacy (WEP) of Wi-Fi Protected Access (WPA). U dient dan de correcte WEP of WPA code in te voeren om de radio te laten communiceren met uw netwerk.

Deze code is alleen bekend aan degene die het netwerk heeft geconfigureerd – wanneer u dit niet zelf hebt gedaan dient u eerst de betreffende code te achterhalen bij de installateur.

Na 3 seconden, gaat het display in de stand waarin u de code in kunt voeren. Om de code in te voeren gebruikt u de centrale draaiknop om de karakters van uw code één voor één op te zoeken en de **SELECT** knop om ieder karakter te selecteren. NB, WEP en WPA codes zijn gevoelig voor hoofd en kleine letters, dus u moet uw karakters exact zo selecteren als ze in uw code staan.

Na het laatste karakter gebruikt u de knop om 'END' te selecteren en drukt u op de **SELECT** knop.

De radio zou nu in staat moeten zijn om verbinding te maken met uw netwerk.

#### **Het kiezen van en luisteren naar een radio station**

1. Druk op de **SELECT** knop.

(NB: wanneer u een fout maakt gebruikt u de **BACK** knop om terug te gaan naar het vorige scherm)

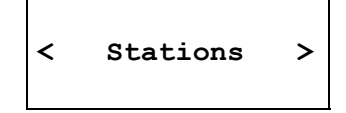

- 2. Wanneer het scherm niet < Stations > toont, draait u de centrale knop tot uw display wel het bovenstaande scherm toont
- 3. Druk op de **SELECT** knop.
- 4. Draai de knop om te kiezen uit <All Stations>, <Country> or <Genre>.

<All Stations> geeft u een keuze uit alle internet radiostations (dat zijn er veel!).

<Country> stelt u in staat om radio stations te selecteren per land op basis van een lijst van landen.

<Genre> stelt u in staat om radio stations te selecteren op basis van inhoud, bijvoorbeeld Classic Rock, Sport, News, etc.

5. Druk op de **SELECT** knop om de gewenste optie te kiezen.

#### **<All Stations>**

- 1. Draai de knop om het gewenste station te kiezen. De volgorde wordt als volgt weergegeven: eerst cijfers, dan alfabetisch.
- 2. Druk op de **SELECT** knop en wacht tot de radio verbinding heeft gemaakt met het betreffende radiostation.

Bedenk wel dat niet alle stations 24 uur per dag uitzenden en dat stations soms offline zijn.

Voor stations die uitzendingen on-demand aanbieden (dat wil zeggen dat het de mogelijkheid biedt reeds uitgezonden programma's alsnog te beluisteren), zie "Stations waarbij u zelf kunt kiezen waarnaar u wilt luisteren".

#### **<Country>**

- 1. Draai de knop om het gewenste land te kiezen, en druk dan op de **SELECT** knop.
- 2. Draai de knop tot het scherm het gewenste station toont.
- 3. Druk op de **SELECT** knop en wacht tot de radio verbinding heeft gemaakt met het betreffende radiostation.

Bedenk wel dat niet alle stations 24 uur per dag uitzenden en dat stations soms offline zijn.

Voor stations die uitzendingen on-demand aanbieden (dat wil zeggen dat het de mogelijkheid biedt reeds uitgezonden programma's alsnog te beluisteren), zie "Stations waarbij u zelf kunt kiezen waarnaar u wilt luisteren".

#### **<Genre>**

- 1. Draai de knop tot het display het gewenste genre toont, en druk dan op de **SELECT** knop.
- 2. Draai de knop tot het scherm het gewenste station toont.
- 4. Druk op de **SELECT** knop en wacht tot de radio verbinding heeft gemaakt met het betreffende radiostation.

Bedenk wel dat niet alle stations 24 uur per dag uitzenden en dat stations soms offline zijn.

Voor stations die uitzendingen on-demand aanbieden (dat wil zeggen dat het de mogelijkheid biedt reeds uitgezonden programma's alsnog te beluisteren), zie "Stations waarbij u zelf kunt kiezen waarnaar u wilt luisteren".

#### **Het volume aanpassen**

Terwijl de radio speelt kun u het volume aanpassen door aan de centrale knop te draaien.

#### **Een radio station opslaan in een preset**

Terwijl een radiostation speelt, kunt u de zender opslaan door één van de preset knoppen (1 tot 8) ingedrukt te houden tot het scherm

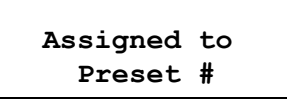

toont (waarbij **#** het nummer is van de knop die u koos).

## **Een preset radio station afspelen**

Terwijl de radio speelt, drukt u kort de preset knop (1 tot 8) in van het gewenste station. (NB – houdt de knop niet ingedrukt – in dat geval zal het spelende station het eerder onder de knop opgeslagen station overschrijven.)

## **Een station aanvragen dat nog niet beschikbaar is**

Wanneer u wilt luisteren naar een station dat nog niet via de radio te vinden is kunt u via de Reciva website op http://www.reciva.com/ een verzoek indienen om het station aan de lijst toe te voegen.

#### **De radio aan en uit zetten**

Om de radio aan of uit te zetten kunt u de ON/OFF schakelaar aan de zijkant of de STANDBY knop gebruiken.

Wanneer u de STANDBY knop gebruikt heeft de radio slechts 10 seconden nodig om weer te gaan spelen wanneer u hem weer aan zet.

Wanneer u de ON/OFF knop gebruikt heeft de radio 60 seconden nodig om weer te gaan spelen wanneer u hem weer aan zet.

Wanneer de radio in STANDBY staat toont het display de tijd.

### **Stations waar u zelf kunt bepalen waar u naar luistert**

Sommige radiostations stellen u in staat te luisteren naar programma's die op een eerder tijdstip zijn uitgezonden. Wanneer u een station selecteert dat dit mogelijk maakt, begint het station niet direct te spelen. Het display toont dan:

```
< Listen Now >
< Listen Again >
```
1. Draai de knop om te kiezen tussen <Listen Now> of <Listen Again>, en druk op de **SELECT** knop.

Wanneer u kiest voor <Listen Now> speelt de radio de actuele zenderinhoud.

Wanneer u kiest voor <Listen Again> worden meerdere opties getoond waaruit u een keuze kunt maken voor een bepaald programma.

Wat wordt getoond is afhankelijk van het gekozen station – de volgende stappen dienen slechts als gids.

- 2. Wanneer u kiest voor <Listen Again>, toont het display de namen van programma's. Draai de knop om het gewenste programma te kiezen, druk dan op de **SELECT** knop.
- 3. Wanneer u een programma hebt gekozen zal ofwel het gekozen programma gaan spelen, of het display toont een lijst van dagen waaruit u een keuze kunt maken – gebruik de knop om een dag te selecteren, en druk op de **SELECT** knop.
- 4. Wanneer u de dag hebt gekozen bent u mogelijk ook in staat om de starttijd te kiezen, kies de starttijd met de knop en gebruik de **SELECT** knop om uw keuze te bevestigen..
- 5. Programma's die u de tijd laten kiezen stellen u meestal ook in staat tot fast-forward en rewind naar een gewenst gedeelte terwijl de radio speelt. Wanneer u de **SELECT** knop indrukt wordt de verstreken tijd van het programma getoond. U kunt vervolgens met de draaiknop de tijd aanpassen. Wanneer u de **SELECT** knop opnieuw indrukt begint het programma vanaf dat punt te spelen.

## **De klok/tijd instellen**

1. Druk op de **SELECT** knop.

(NB: wanneer u een fout maakt gebruikt u de **BACK** knop om terug te gaan naar het vorige scherm)

2. Draai de knop tot het scherm <Configure> toont.

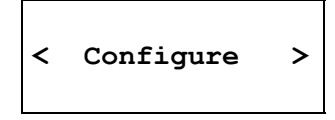

- 3. Druk op de **SELECT** knop.
- 4. Draai de knop tot het scherm <Clock> toont.

**< Clock >**

5. Draai de knop tot het scherm <Set Time>.

**< Set Time >**

6. Druk op de **SELECT** knop.

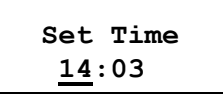

7. Draai de knop tot het uur correct is, druk dan op de **SELECT** knop.

 **Set Time**

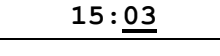

8. Draai de knop tot de minuten correct zijn, druk dan op de **SELECT** knop.

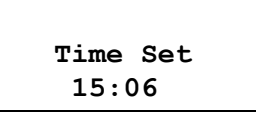

Het display toont de nieuwe tijd weer voor 3 seconden en gaat dan terug naar het radio station display.

#### **Instellen van de wekker**

1. Druk op de **SELECT** knop. (NB: wanneer u een fout maakt gebruikt u de **BACK** knop om

terug te gaan naar het vorige scherm)

2. Draai de knop tot het scherm <Configure> toont.

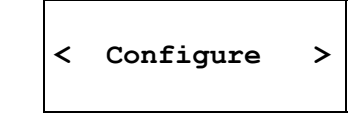

- 3. Druk op de **SELECT** knop.
- 4. Draai de knop tot het scherm <Clock> toont.

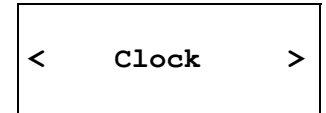

5. Draai de knop tot het scherm <Set Alarm>.

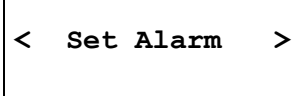

 $\Gamma$ 

6. Druk op de **SELECT** knop.

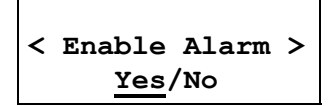

Draai de knop om te kiezen tussen Yes en No druk dan op de **SELECT** knop. Bij "No" is het alarm uitgezet.

7. Het display toont Alarm is Off gedurende 3 seconden, en gaat dan terug naar het radio station display.

 **Alarm is Off**

8. Wanneer u "Yes" kiest laat het display u het alarm instellen.

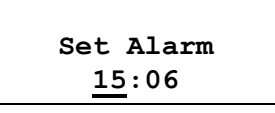

9. Draai de knop tot het uur correct is, druk dan op de **SELECT** knop

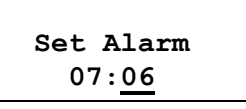

10. Draai de knop tot de minuten correct zijn, druk dan op de **SELECT** knop.

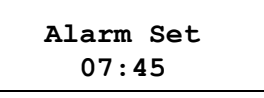

Het display toont Alarm Set met de gekozen wektijd voor 3 seconden en gaat dan terug naar het radio station display.

## **De wekkerinstellingen bekijken**

1. Druk op de **SELECT** knop.

(NB: wanneer u een fout maakt gebruikt u de **BACK** knop om terug te gaan naar het vorige scherm)

2. Draai de knop tot het scherm <Configure> toont.

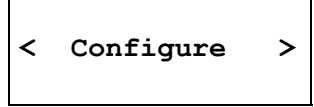

- 3. Druk op de **SELECT** knop.
- 4. Draai de knop tot het scherm <Clock> toont.

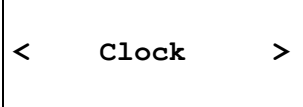

5. Draai de knop tot het scherm tot <Current Alarm>.

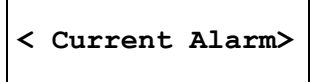

6. Druk op de **SELECT** knop.

 **Current Alarm 07:45 (On)**

Het display toont de tijd waarop het alarm zal afgaan en of het alarm On of Off is.

## **Configuratie menu**

## **Kies een gewenste optie uit het configuratie menu**

1. Druk op de **SELECT** knop.

(NB: wanneer u een fout maakt gebruikt u de **BACK** knop om terug te gaan naar het vorige scherm)

2. Draai de knop tot het scherm <Configure> toont.

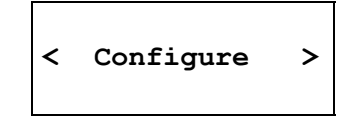

- 3. Druk op de **SELECT** knop.
- 4. Draai de knop tot het scherm de gewenste optie toont. De volgende opties zijn beschikbaar:

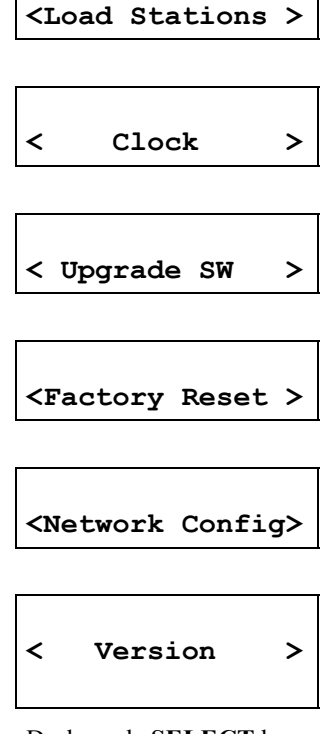

5. Druk op de **SELECT** knop om de gewenste optie uit het menu te kiezen.

#### **<Load Stations>**

Met deze optie kunt u een actuele lijst met radiostations ophalen van internet.

#### **<Clock>**

Met deze opties kunt u de tijd, de wekkerfunctie en de wektijd instellen

#### **<Upgrade Software>**

Gebruik deze optie om nieuwe software te downloaden van de Reciva portal op the internet. Dit kan enkele minuten duren – schakel het apparaat niet uit tijdens de download.

#### **<Factory Reset>**

Deze optie herstelt de oorspronkelijke fabrieksinstellingen. Gebruik deze functie alleen wanneer de radio volledig is vastgelopen – u zult namelijk al uw presets verliezen alsook de instellingen voor de verbinding met uw draadloos netwerk.

### **<Network Config>**

Deze optie stelt u in staat verbinding te zoeken met een draadloos netwerk, of handmatig de netwerk parameters in te stellen. Gebruik deze functie wanneer u de radio naar een andere locatie meeneemt en daar met een ander netwerk wilt verbinden.

#### **<Version>**

Deze optie toont de versienummers van software en hardware van uw internet radio.

## **Problemen oplossen**

De volgende stappen kunnen u mogelijk helpen wanneer het verbinden met uw draadloos netwerk niet lukt:

1. Controleer of een via Wi-Fi verbonden PC wel via hetzelfde netwerk verbinding met internet kan maken.

2. Controleer of een DHCP server beschikbaar is, of dat u een vast IP adres geconfigureerd heeft op de radio.

3. Controleer of uw firewall geen poorten blokkeert. De radio moet minimaal toegang hebben tot UDP en TCP poorten 80, 554, 1755, 5000 en 7070.

4. Controleer of uw access point geen connecties beperkt tot bepaalde MAC adressen. U kunt het MAC adres van de radio zien via het menu item Configure -> Network Config -> View Config -> MAC address.

5. Indien u een encrypted netwerk heeft, controleer of u de correcte code of wachtwoord heeft ingevoerd. Bedenk dat het text-format gevoelig is voor hoofden kleine letters.

Wanneer uw radio wel verbinding kan maken met uw netwerk, maar geen radiostations kan afspelen kan dat de volgende oorzaken hebben:

1. Het station zendt niet uit op dat moment van de dag (bedenk dat er verschillende tijdszones zijn).

2. Het station heeft het maximale aantal simultane luisteraars bereikt.

3. Het station zendt niet meer uit.

4. De link naar de radiostream is verouderd.

5. De internet verbinding tussen de server (die zich vaak in een ander land bevindt) en u is traag.

Probeer het station te beluisteren via een PC en de website van het station.

Wanneer u wel via de PC kunt luisteren meldt het Reciva via het formulier op http://www.reciva.com/stations/add\_station.asp zodat zij de data van het station kunnen aanpassen.

## **Software licentie informatie**

Dit product bevat software gelicenseerd onder versie 2 van de GNU Public License en versie 2.1 van de GNU Lesser Public License, De broncode van deze software is beschikbaar op:

http://www.reciva.com/gpl/

Dit product bevat technologie die eigendom is van Microsoft Corporation, onder licentie van Microsoft Licensing GP. Gebruik of distributie van deze technologie onafhankelijk van dit product is verboden zonder licentie van de Microsoft Corporation en/of Microsoft Licensing, GP.

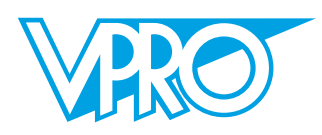

VPRO POSTBUS 11 1200 JC HILVERSUM

**WWW.VPRO.NL**